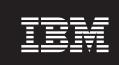

**Version 1 Release 1** 

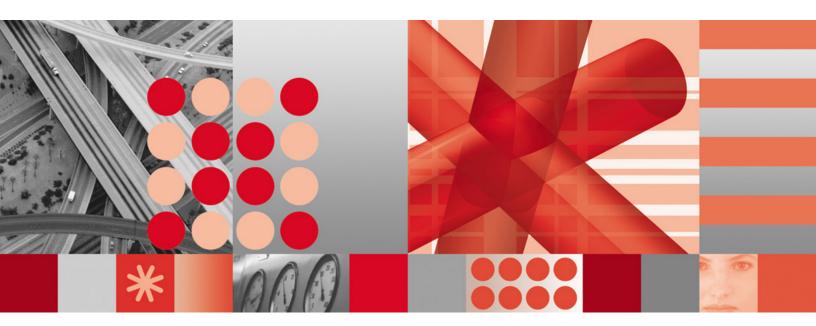

**Installation Guide** 

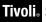

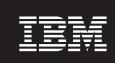

**Version 1 Release 1** 

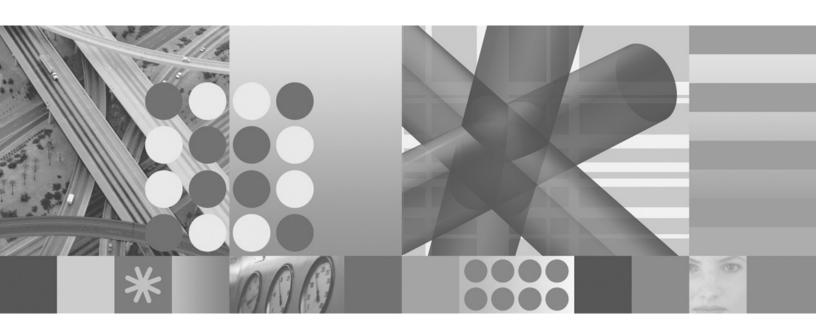

**Installation Guide** 

#### Note!

Before using this information and the product it supports, be sure to read the general information under "Notices" on page v.

This edition applies to version 1, release 1 of IBM Tivoli System Automation for GDPS/PPRC HyperSwap Manager (product number 5698-A44) and version 1, release 1 of IBM Tivoli System Automation for GDPS/PPRC HyperSwap Manager with NetView (product number 5698-A43), IBM licensed programs, and to all subsequent releases and modifications until otherwise indicated in new editions or technical newsletters.

Order publications through your IBM representative or the IBM branch office serving your locality. Publications are not stocked at the address given below.

IBM welcomes your comments. A form for readers' comments appears at the back of this publication. If the form has been removed, address your comments to:

IBM Deutschland Research & Development GmbH

Department 3248 Schoenaicher Strasse 220 71032 Boeblingen Germany

If you prefer to send comments electronically, use one of the following methods:

FAX (Germany): 07031 16-3456

FAX (Other Countries): +49 7031 16-3456

Internet: s390id@de.ibm.com

When you send information to IBM, you grant IBM a nonexclusive right to use or distribute the information in any way it believes appropriate without incurring any obligation to you.

#### © Copyright International Business Machines Corporation 2005, 2008. All rights reserved.

US Government Users Restricted Rights – Use, duplication or disclosure restricted by GSA ADP Schedule Contract with IBM Corp.

# Contents

| Notices v                           | Set up the SA z/OS policy database            |
|-------------------------------------|-----------------------------------------------|
| Web site disclaimer v               | Customize the GDPS/PPRC HyperSwap Manager 7   |
| Trademarks                          |                                               |
|                                     | Chapter 3. Customizing the policy             |
| About this document vii             | database 9                                    |
| Who should use this document vii    | Contents of the sample policy database 9      |
| Where to find more information vii  | Create the sample policy database             |
|                                     | Modify policy database definitions            |
| Chapter 1. Introduction 1           | , ,                                           |
| ·                                   | Chapter 4. Using SA z/OS functions 13         |
| Chapter 2. Installation and setup 3 | Useful SA z/OS commands                       |
| Software prerequisites              | Unavailable SA z/OS commands and functions 13 |
| Preparing to install                |                                               |
| Update startup procedures           | Index                                         |
| Prepare the customization dialog 7  |                                               |

#### **Notices**

References in this publication to IBM products, programs, or services do not imply that IBM intends to make these available in all countries in which IBM operates. Any reference to an IBM product, program, or service is not intended to state or imply that only IBM product, program, or service may be used. Subject to IBM's valid intellectual property or other legally protectable rights, any functionally equivalent product, program, or service may be used instead of the IBM product, program, or service. The evaluation and verification of operation in conjunction with other products, except those expressly designated by IBM, are the responsibility of the user.

IBM may have patents or pending patent applications covering subject matter in this document. The furnishing of this document does not give you any license to these patents. You can send license inquiries, in writing, to:

IBM Director of Licensing IBM Corporation North Castle Drive Armonk, NY 10504-1785 USA

Licensees of this program who wish to have information about it for the purpose of enabling: (i) the exchange of information between independently created programs and other programs (including this one) and (ii) the mutual use of the information which has been exchanged, should contact:

IBM Deutschland Research & Development GmbH Department 3248 Schoenaicher Strasse 220 71032 Boeblingen Germany

Such information may be available, subject to appropriate terms and conditions, including in some cases, payment of a fee.

#### Web site disclaimer

Any pointers in this publication to non-IBM Web sites are provided for convenience only and do not in any manner serve as an endorsement. IBM accepts no responsibility for the content or use of non-IBM Web sites specifically mentioned in this publication or accessed through an IBM Web site that is mentioned in this publication.

## **Trademarks**

The following terms, used in this book, are trademarks of the IBM Corporation in the United States or other countries:

GDPS HyperSwap IBM

NetView Tivoli Tivoli Enterprise Console

z/OS

# **About this document**

This document describes how to install and customize  $IBM^{@}$  Tivoli<sup>®</sup> System Automation for  $GDPS^{@}/PPRC$  HyperSwap<sup>TM</sup> Manager, and introduces its functions.

## Who should use this document

This document is intended for:

- System programmers—primarily responsible for the installation, configuration, and customization of System Automation for GDPS/PPRC HyperSwap Manager
- Operators

#### Where to find more information

# The IBM Tivoli System Automation for z/OS library

The following table shows the information units in the IBM Tivoli System Automation for  $z/OS^{®}$  library:

Table 1. System Automation for z/OS library

| Title                                                                                             | Order Number |
|---------------------------------------------------------------------------------------------------|--------------|
| IBM Tivoli System Automation for z/OS Planning and Installation                                   | SC33-8261    |
| IBM Tivoli System Automation for z/OS Customizing and Programming                                 | SC33-8260    |
| IBM Tivoli System Automation for z/OS Defining Automation Policy                                  | SC33-8262    |
| IBM Tivoli System Automation for z/OS User's Guide                                                | SC33-8263    |
| IBM Tivoli System Automation for z/OS Messages and Codes                                          | SC33-8264    |
| IBM Tivoli System Automation for z/OS Operator's Commands                                         | SC33-8265    |
| IBM Tivoli System Automation for z/OS Programmer's Reference                                      | SC33-8266    |
| IBM Tivoli System Automation for z/OS CICS Automation Programmer's Reference and Operator's Guide | SC33-8267    |
| IBM Tivoli System Automation for z/OS IMS Automation Programmer's Reference and Operator's Guide  | SC33-8268    |
| IBM Tivoli System Automation for z/OS TWS Automation Programmer's Reference and Operator's Guide  | SC23-8269    |
| IBM Tivoli System Automation for z/OS End-to-End Automation Adapter                               | SC33-8271    |
| IBM Tivoli System Automation for z/OS Monitoring Agent Configuration and User's Guide             | SC33-8337    |

# Related product information

The following table shows the books in the libraries on products that you will use in combination with System Automation for GDPS/PPRC HyperSwap Manager.

Table 2. Related products books

| Title                                                                 | Order number |
|-----------------------------------------------------------------------|--------------|
| GDPS/PPRC HyperSwap Manager V3.5 Installation and Customization Guide | ZG24-6746    |
| GDPS V3.5 Messages and Codes                                          | ZG24-1756    |

Table 2. Related products books (continued)

| Title                                                                          | Order number |
|--------------------------------------------------------------------------------|--------------|
| Tivoli NetView for z/OS Administration Reference                               | SC31-8854    |
| Tivoli NetView for z/OS Application Programmer's Guide                         | SC31-8855    |
| Tivoli NetView for z/OS Automation Guide                                       | SC31-8853    |
| Tivoli NetView for z/OS Command Reference Vol. 1                               | SC31-8857    |
| Tivoli NetView for z/OS Command Reference Vol. 2                               | SC31-8858    |
| Tivoli NetView for z/OS Customization Guide                                    | SC31-8859    |
| Tivoli NetView for z/OS Installation: Getting Started                          | SC31-8872    |
| Tivoli NetView for z/OS Installation: Migration Guide                          | SC31-8873    |
| Tivoli NetView for z/OS Messages and Codes Vol 1 (AAU-DSI)                     | SC31-6965    |
| Tivoli NetView for z/OS Messages and Codes Vol 2 (DUI-IHS)                     | SC31-6966    |
| Tivoli NetView for z/OS Programming Assembler                                  | SC31-8860    |
| Tivoli NetView for z/OS Programming Pipes                                      | SC31-8863    |
| Tivoli NetView for z/OS Programming PL/I and C                                 | SC31-8861    |
| Tivoli NetView for z/OS Programming REXX and the NetView Command List Language | SC31-8862    |
| Tivoli NetView for z/OS Security Reference                                     | SC31-8870    |
| Tivoli NetView for z/OS User's Guide                                           | SC31-8849    |

# **Chapter 1. Introduction**

This document is about the following:

- System Automation for GDPS/PPRC HyperSwap Manager
- System Automation for GDPS/PPRC HyperSwap Manager with NetView<sup>®</sup>

Both of these are only available in combination with GDPS/PPRC HyperSwap Manager. They provide a limited-use version of IBM Tivoli System Automation for z/OS (SA z/OS). This saves you the cost of purchasing a full SA z/OS license because it is enough to give you all the functionality that is needed to implement a GDPS/PPRC HyperSwap Manager solution for data failover and recovery within a single sysplex.

The following chapters cover the steps that are required to install, set up and customize these products. Installation involves tasks that are necessary for either NetView or SA z/OS, or both. You can find more information about these individual tasks by referring to the appropriate NetView or SA z/OS manuals.

# Chapter 2. Installation and setup

This chapter provides details of the steps to follow to install System Automation for GDPS/PPRC HyperSwap Manager. This involves the following

- 1. Software prerequisites
- 2. Prepare for the installation:
  - a. Prepare the MVS system
  - b. Prepare the VTAM system
  - c. Prepare NetView and the automation agent
  - d. Prepare the automation manager
- 3. Update startup procedures:
  - a. NetView startup
  - b. Automation manager startup
- 4. Prepare the customization dialog
- 5. Set up the SA z/OS policy database
- 6. Customize the GDPS/PPRC HyperSwap Manager

For further details about installing NetView see *Tivoli NetView for z/OS Installation:* Getting Started, and for SA z/OS see *IBM Tivoli System Automation for z/OS Planning and Installation.* 

### **Software prerequisites**

System Automation for GDPS/PPRC HyperSwap Manager has the following software prerequisites:

- z/OS V1.7 or higher
- NetView for z/OS V5.1 or higher, if you are installing program number 5698-A44, System Automation for GDPS/PPRC HyperSwap Manager (NetView for z/OS V5.3 is delivered with program number 5698-A43, System Automation for GDPS/PPRC HyperSwap Manager with NetView)
- GDPS/PPRC HyperSwap Manager V3.5
- APAR OA237103

# Preparing to install

You need to carry out the following steps to prepare your system:

- 1. "Prepare the MVS system" on page 4
- 2. "Prepare the VTAM system" on page 5
- 3. "Prepare NetView and the automation agent" on page 5
- 4. "Prepare the automation manager" on page 6

**Note:** If you need to modify any members of the ING.SINGNPRM or ING.SINGSAMP libraries, copy them into private data sets and make your modifications there.

# Prepare the MVS system

Table 3 lists the members of the SYS1.PARMLIB data set that you have to edit. You do not need to edit any other members that are not given in this table.

Table 3. SYS1.PARMLIB members that you have to edit

| Member   | Details                                                                                                    |
|----------|----------------------------------------------------------------------------------------------------|
| SCHEDxx  | Define NetView as nonswappable in MVS.                                                                                                    |
|          | You can use the sample SA z/OS member INGESCH from the ING.SINGSAMP library.                                                                                                    |
| LPALSTxx | Edit the LPALSTxx member to add the SA z/OS library ING.SINGMOD3 and the NetView library SCNMLPA1.                                                                                                    |
| PROGxx   | Edit the PROG <i>xx</i> member to add the SA z/OS libraries ING.SINGMOD1 and ING.SINGMOD2 to the LNKLST.                                                                                                    |
|          | APF-authorize the following libraries:                                                                                                    |
|          | • NetView:                                                                                                    |
|          | - CNMLINK                                                                                                    |
|          | - SCNMLNKN                                                                                                    |
|          | - SCNMLNK1                                                                                                    |
|          | • SA z/OS                                                                                                    |
|          | - ING.SINGMOD1                                                                                                    |
|          | - ING.SINGMOD2                                                                                                    |
|          | Add the GDPS SGDPLOAD member to the LNKLST concatenation. It must also be APF-authorized. Note that this is the only member for GDPS.                                                                                                    |
| MPFLSTxx | If you are already using an MPFLSTxx member of your own, review the INGEMPF sample member in the ING.SINGSAMP library. Ensure that all required messages are defined with AUTO(Y).                                                                                       |
| COMMNDxx | On all GDPS systems, the COMMNDxx member needs to contain the commands for the following:                                                                                                    |
|          | The NetView subsystem interface (SSI) task procedure                                                                                                    |
|          | • The NetView startup procedure (see "NetView startup" on page 7)                                                                                                    |
|          | • The automation manager startup procedure (see "Automation manager startup" on page 7)                                                                                                    |
|          | If you are going to enable HyperSwap, include entries to start the two HyperSwap started tasks (GEOXCFST and GEOXHSWP) prior to NetView being started.                                                                                                    |
|          | Remember to include SUB=MSTR on all of the above START Commands.                                                                                                    |
| IEFSSNxx | Ensure that IEFSSNxx contains all the subsystem record statements from the SA z/OS sample member INGESSN that is delivered in the ING.SINGSAMP library. If this has already been done during NetView installation, there are no further updates required to this member. |
| IEASYMxx | Add a SYSDEF statement in the member IEASYMxx to identify your user-defined systems symbols.                                                                                                    |
|          | Make sure that the NetView symbols are defined. For more details see <i>Tivoli NetView for z/OS Installation: Getting Started.</i>                                                                                                    |
| LOADxx   | Add an IEASYM statement in member LOADxx to identify the IEASYMxx member.                                                                                                    |

# Prepare the VTAM system

To prepare the VTAM system, update the SYS1.VTAMLST data set. Edit the member that defines the NetView terminals to VTAM as follows:

- Step 1. Make sure that a new VTAM definition has been made if this is a new NetView installation. For more details see *Tivoli NetView for z/OS Installation: Getting Started*.
- **Step 2.** Include as many NetView operator subtask APPL statements as there are operators defined.

Consider having a dynamic entry for these APPL statements, as follows:

INGO1\* APPL AUTH=(NVPACE,SPO,ACQ,PASS),PRTCT=INGO1,
EAS=4,MODETAB=AMODETAB,DLOGMOD=DSILGMOD

**Note:** ING01 is the NetView domain ID in this example.

### Prepare NetView and the automation agent

To prepare NetView carry out the following steps:

- Step 1. Allocate required data sets: Use the sample SA z/OS members INGALLC0, INGALLC2 and INGALLC4 from the ING.SINGSAMP library to allocate required data sets.
- Step 2. Customize the NetView DSIPARM data set: Concatenate the SINGNPRM and SGDPPARM product data sets to the DSIPARM DD statement in the NetView start procedure.

#### Notes:

- a. The XCF group ID for the production system subplex is INGXSG. It is specified in the INGXINIT member of the ING.SINGNPRM library.
- b. The XCF group ID for the controlling system is INGXSGxx, where xx is the value of the z/OS system symbol &SYSCLONE. It is specified in the INGXKSYS member of the ING.SINGNPRM library.
- Step 3. **Update the CNMSTGEN member:** Copy the INGSTGEN member of the ING.SINGSAMP library to the CNMSTGEN member of the DSIPARM data set of each NetView instance in your sysplex. You may modify it, if you need, but make sure that the following settings stay enabled:
  - TOWER=SA
  - TOWER.SA=GDPS
  - For the NetView instance on a production system: TOWER.SA.GDPS=HM PROD
  - For the NetView instance on the controlling system: TOWER.SA.GDPS=HM KSYS

The MVS parameter MSGIFAC must match the value that is specified in the NetView SSI startup procedure.

- Step 4. Copy the CTIHSAZZ PARMLIB concatenation: Copy the CTIHSAZZ member from the ING.SINGSAMP sample library to SYS1.PARMLIB. Do not change this member. This member enables the automation manager to use the z/OS component trace for debugging purposes.
- Step 5. Verify the number of available REXX environments: Change the value of the maximum number of available REXX environments to at least 400. The variables to do this are in the sample assembly and linkedit job in SYS1.SAMPLIB(IRXTSMPE). Change the value of the ENTRYNUM parameter to at least 400. The sample is a user exit, so follow your SMP/E process for handling user exits.

- Step 6. **(Optional) Customize the AOFMSGSY member:** If you are not using the default task names and domain IDs that are provided by SA z/OS, you must customize the AOFMSGSY member in the ING.SINGNPRM data set as follows:
  - a. If you have renamed any automation tasks in AOFOPF, you will need to make the corresponding changes here.
  - b. If you want to define actions for messages that the SA z/OS NetView Automation Table does not trigger any action for, you may use the symbol %AOFALWAYSACTION%.

This synonym contains the action statement that is used for all messages within a Begin-End block that SA z/OS does not trigger any action for. The default, NULL, is that no action will be taken and the message does not continue to search for further matches within the same AT.

See "Integrating Automation Tables" in *IBM Tivoli System Automation for z/OS Customizing and Programming* for a description of these synonyms.

You must customize it for each of your systems. The customized copy should be placed in the domain-specific data set for that system.

# Prepare the automation manager

- Step 1. Allocate required data sets: Allocate required data sets using the sample SA z/OS members INGALLC3, INGALLC5, and INGALLC6 from the ING.SINGSAMP library.
- Step 2. Copy sample members to HSAPLIB library: View your automation manager startup procedure (see "Automation manager startup" on page 7) to see which library is declared in its HSAPLIB DD statement. Copy the following sample members to that library:
  - HSAPRM00 for use in GDPS production systems
  - HSAPRMKS for use in GDPS controlling systems

If, in step 2 on page 5 of "Prepare NetView and the automation agent" on page 5, you have made any changes to the XCF group IDs, make the corresponding changes in your copies of HSAPRM00 and HSAPRMKS.

#### Step 3. JES considerations:

- a. The automation manager must be defined by RACF as a *superuser* for UNIX System Services. If you use an OEM security product that does not initialize until JES has initialized, then superuser authority cannot be evaluated until JES is up and consequently JES cannot be started.
- b. Because the automation manager requires OMVS, OMVS must be customized to run without JES. (This means that OMVS should not try to initialize colony address spaces under the JES subsystem as long as JES is not available.) Therefore the definitions in the BPXPRMxx member must match *one* of the following:
  - Move all FILESYSTYPE specifications with an ASNAME parameter into a separate BPXPRM member. This can be activated with the automation policy by using the SETOMVS command after the message BPXI004I OMVS INITIALIZATION COMPLETE has been received.
  - Add the parameter 'SUB=MSTR' to the ASNAME definition, for example:

```
/* ZFS FILESYSTEM
FILESYSTYPE TYPE(ZFS) ENTRYPOINT(IOEFSCM)
   ASNAME (ZFS, 'SUB=MSTR')
```

# Update startup procedures

### **NetView startup**

- Step 1. Create the NetView SSI startup procedure using the sample member CNMSJ010 in the NetView CNMSAMP library. For more details see "NetView and Subsystem Application Procedures" in Tivoli NetView for z/OS Installation: Getting Started.
  - It is recommended that you set the MSGIFAC parameter in the JCL to MSGIFAC='SYSTEM'. Its value must match that in CNMSTGEN.
- Step 2. Use the sample SA z/OS member INGENVSA from the ING.SINGSAMP library as your NetView startup procedure and customize it appropriately.
- Step 3. Carry out the following steps to grant access to NetView data sets:
  - a. Authorize users to log on to NetView
  - b. Use the sample SA z/OS member INGESCAT from the ING.SINGSAMP library to define the NetView command authorization
  - c. Authorize all started tasks for the STARTED class in SAF under a userid that has the proper authority for all required data sets

### Automation manager startup

Step 1. Use the sample SA z/OS member INGEAMSA from the ING.SINGSAMP library as your automation manager startup procedure and customize it appropriately.

# Prepare the customization dialog

- Step 1. Allocate required data sets: Use the INGEDLGA sample members from the ING.SINGSAMP library to allocate required data sets. See "Step 3: Allocate Data Sets for the Customization Dialog" in IBM Tivoli System Automation for z/OS Planning and Installation for more details.
- Step 2. Customize the INGEDLG sample member: Copy INGEDLG to your SYSPROG or SYSEXEC library and adjust to match your target libraries for the customization dialog.

# Set up the SA z/OS policy database

This is described in further detail in Chapter 3, "Customizing the policy database," on page 9.

# **Customize the GDPS/PPRC HyperSwap Manager**

This is described in detail in the GDPS/PPRC HyperSwap Manager V3.5 Installation and Customization Guide.

# Chapter 3. Customizing the policy database

SA z/OS allows you to define an automation policy for your enterprise that defines how your resources will be automated, monitored and controlled. The process of defining automation policy comprises:

- At the configuration focal point, where you have the customization dialog installed, creating the information in the policy database using the ISPF input panels of the customization dialog.
- Using the customization dialog BUILD function to produce the required configuration files
- Distributing the generated output to the sysplexes or standalone systems that you want to automate

To simplify this process, System Automation for GDPS/PPRC HyperSwap Manager comes with a sample policy database called \*HYPERSWAP that you can use as the basis for your automation policy. This chapter tells you:

- What is in the sample
- How to create your own policy database from the \*HYPERSWAP sample
- Which parts of the sample you need to customize to fit your particular configuration

**Note:** You can create *reports* for policy databases and use them to check the effects of any modifications that you make. For more information see "Creating Reports about Policy Databases" in *IBM Tivoli System Automation for z/OS Defining Automation Policy*.

For details of how to build an automation control file from your policy database, refer to "Building and Distributing Configuration Files" in *IBM Tivoli System Automation for z/OS Defining Automation Policy*.

# Contents of the sample policy database

The \*HYPERSWAP sample policy database for use with GDPS/HyperSwap Manager contains definitions for the following entry types:

- Systems (SYS)
- Processors (PRO)
- Group (GRP), that is, sysplexes and subplexes
- User entry types (UET)
- Auto operators (AOP)
- Status details (SCR)
- MVS components (MVC)
- System defaults (SDF)
- Notify operators (NFY)

# Create the sample policy database

SA z/OS policy databases are created and maintained using the customization dialogs. To create the \*HYPERSWAP policy database perform the following steps:

- Step 1. Log on to TSO/E and enter TS0 INGEDLG to display the Customization Dialog Primary Menu.
- Step 2. On the Customization Dialog Primary Menu enter 4 at the command line to select the Policies option by. This takes you to the Policy Data Base Selection panel.
- Step 3. Enter new at the command line on the Policy Data Base Selection panel. This takes you to the Create a New Policy Database panel.
- Step 4. On the Create a New Policy Database panel specify the following:
  - · Policy Database Name
  - Enterprise Name
  - · Data Set Name
  - \*EMPTY in the Model Policy Database field

Select \*HYPERSWAP from the list of add-on policies and press Enter. This takes you to the New Policy Database Dataset Information panel.

**Note:** You can view the associated documentation for the \*HYPERSWAP policy database by entering the action code V(iew) in the **Action** field for it.

Step 5. On the New Policy Database Dataset Information panel you can specify attributes for allocating the new data set. Press Enter to start creation of your new policy database. SA z/OS displays a Command Progress Display panel. When database creation has finished, the Entry Type Selection panel is displayed for your new database.

# Modify policy database definitions

From the Entry Type Selection panel you can select the entry types that need to be modified; these are entry types:

- SYSTEM
- GROUP
- PROCESSOR
- USER E-T PAIRS

Further changes might be required to other entry types. For more information refer to GDPS/PPRC HyperSwap Manager V3.5 Installation and Customization Guide.

# **Entry type SYSTEM**

The sample policy database defines the following systems:

- Production systems, SYS1, SYS2 and SYS3
- Controlling systems, SYK1 and SYK2

Rename these systems according to your configuration. Use the SYSTEM INFO policy item to change the data in the MVS System name field for each of your systems. Leave the Image/ProcOps name and SDF Root Name fields empty so that they take their default values when you press Enter.

If you have more production or controlling systems in your enterprise, create the appropriate number of new entries with the names that are required by your configuration. For each newly created entry, copy the data from one of the above-mentioned systems.

Use the WHERE USED policy item to link each newly created system to the appropriate groups, if necessary.

### **Entry type GROUP**

The sample policy database defines four GROUP entry types:

- GDPSPLEX, of type STANDARD, that includes all systems of the physical sysplex
- GDPSCTL1, of type SYSPLEX, that includes the controlling system SYK1
- GDPSCTL2, of type SYSPLEX, that includes the controlling system SYK2
- SYSPLEX1, of type SYSPLEX, that includes all the production systems (SYS1–SYS3)

**Note:** If you need further controlling systems, ensure that each is in its own sysplex group.

# **Entry type PROCESSOR**

Make sure your BCPii setup and customization has been done according to your hardware environment. For more information refer to GDPS/PPRC HyperSwap Manager V3.5 Installation and Customization Guide.

Customize the PROCESSOR entry type in the sample policy database depending on your hardware setup. Create further entries if needed. The following definitions need to be adapted according to your hardware environment:

- CPC Name / NAU
- · Network Name
- Community Name / Auth Token
- Activation Reset Profile
- Path Poll Frequency
- · Path Poll Retries
- LPAR names

# **Entry type USER E-T PAIRS**

The sample policy database comes with two User E-T Pairs entry types:

- GDPS\_DOMAINS\_HM
- GDPS\_OPTIONS\_HM

Modify these as follows:

#### GDPS\_DOMAINS\_HM

Modify the E-T DATA policy for your entry (or entries) so that it reflects any modifications that you made for entry types SYSTEM or PROCESSOR (or both).

#### **GDPS OPTIONS HM**

Select the MASTER keyword in the E-T DATA policy for your entry (or entries) so that you can edit its list of system names.

Edit this list to reflect any modifications that you made for entry type SYSTEM. Do this by putting the name of your controlling systems first, followed by the names of the production systems, in the order that you want them to be picked as fallbacks for the controlling systems. For example:

'SYK1,SYK2,SYS1,SYS2,SYS3'

For more information refer to GDPS/PPRC HyperSwap Manager V3.5 Installation and Customization Guide.

# Chapter 4. Using SA z/OS functions

This chapter provides details about the functions provided by System Automation for GDPS/PPRC HyperSwap Manager. These functions are categorized as follows:

- Commands that are useful for GDPS customers, see "Useful SA z/OS commands"
- Commands that are unavailable (also known as "fenced") in System Automation for GDPS/PPRC HyperSwap Manager, see "Unavailable SA z/OS commands and functions"
- · Other commands

**Note:** There is no warranty or claim with regard to the behavior in System Automation for GDPS/PPRC HyperSwap Manager of any SA z/OS command that is not explicitly covered in this chapter.

#### Useful SA z/OS commands

Table 4 lists useful SA z/OS commands for GDPS. For further details refer to *IBM Tivoli System Automation for z/OS Operator's Commands*.

Table 4. Useful SA z/OS commands

| Command  | Use in GDPS                                                 |
|----------|-------------------------------------------------------------|
| AOCTRACE | Debugging                                                   |
| DISPACF  | Displaying automation control file (ACF) data               |
| DISPAOPS | Displaying automated operators                              |
| DISPFLGS | Displaying automation flags                                 |
| DISPMSGS | Displaying which automated operator handles messages        |
| INGAMS   | Displaying XCF group members; refreshing configuration data |
| INGAUTO  | Displaying and setting automation flags                     |
| INGNTFY  | Displaying notify operators                                 |

#### Unavailable SA z/OS commands and functions

The following SA z/OS commands or functions are not available in System Automation for GDPS/PPRC HyperSwap Manager:

- Resource Automation
- All Processor Operations functions
- All I/O Operations functions
- The NetView Management Console (NMC) focal point
- Event notification to Tivoli Enterprise Console® (TEC)
- Event notification to IBM Tivoli System Automation for Integrated Operations Management (SA IOM)
- Integration with the Tivoli Enterprise Portal (TEP)

# Index

| *EMPTY model policy database, using to create *HYPERSWAP policy database 10 *HYPERSWAP sample policy database contents 9 creating from *EMPTY model policy database 9 customizing 10 modifying definitions 10 modifying entry type GROUP 11 modifying entry type PROCESSOR 11 modifying entry type SYSTEM 10 modifying entry type USER E-T PAIRS 11 viewing documentation 10 &SYSCLONE, z/OS system symbol 5 | commands, SA z/OS AOCTRACE 13 available 13 DISPACF 13 DISPACPS 13 DISPFLGS 13 DISPMSGS 13 INGAMS 13 INGAUTO 13 INGNTFY 13 unavailable 13 useful 13 COMMNDxx, commands required for all GDPS systems 4 contents, *HYPERSWAP sample policy database 9 controlling systems and sysplex groups 11 creating *HYPERSWAP sample policy database 9                                                                   | definitions (continued) modifying entry type SYSTEM 10 modifying entry type USER E-T PAIRS 11 modifying for sample policy database 10 disclaimer, unavailable SA z/OS commands and functions 13 DISPACF command 13 DISPAOPS command 13 DISPHGS command 13 DISPMSGS command 13 documentation, viewing for sample policy database 10 domain IDs, default, customizing AOFMSGSY member if not using 6 DSIPARM data set, customizing 5 dynamic entry for NetView operator subtask APPL statements 5 |
|----------------------------------------------------------------------------------------------------|----------------------------------------------------------------------------------------------------|----------------------------------------------------------------------------------------------------|
| AOCTRACE command 13 AOFMSGSY member, customizing if not using default task names and domain IDs 6 APF authorization in PROGxx CNMLINK library 4 ING.SINGMOD1 library 4 ING.SINGMOD2 library 4 SCNMLNK1 library 4 SCNMLNK1 library 4 automation manager allocating data sets to with INGALLC3, INGALLC5, INGALLC6 6 defining as super user to initialize before JES 6                                         | NetView SSI startup procedure 7 policy database reports 9 policy databases 9 customization dialog allocating data sets to 7 creating policy databases with 9 modifying entry type GROUP definitions 11 modifying entry type PROCESSOR definitions 11 modifying entry type SYSTEM definitions 10 modifying entry type USER E-T PAIRS definitions 11 modifying policy database definitions with 10 customizing | entry type GROUP 11 PROCESSOR 11 SYSTEM 10 USER E-T PAIRS 11 ENTRYNUM parameter, and REXX environments 5  F fenced SA z/OS commands 13 functions, SA z/OS unavailable 13 using 13                                                                                                    |
| preparing 6 startup 7 startup procedure, commands in COMMNDxx 4 startup procedure, updating 7 automation policy, defining 9 available SA z/OS commands 13  B BPXPRMxx member, definitions for OMVS in 6                                                                                                    | AOFMSGSY member 6 INGEDLG sample member 7 NetView DSIPARM data set 5 OMVS to run without JES 6 policy database 9 sample policy database 10  D data set, SYS.VTAMLST 5 data sets allocating to automation manager                                                                                                    | G GDPS SGDPLOAD mmeber, APF-authorize 4 GDPS systems, commands required for in COMMANDxx 4 GEOXCFST HyperSwap started task 4 GEOXHSWP HyperSwap started task 4 GROUP entry type 11 groups, linking systems to 11                                                                                                    |
| C CNMLINK library, APF-authorize 4 CNMSJ010 sample member, as NetView SSI startup procedure 7 CNMSTGEN member TOWER statements 5 update 5 command authorization, NetView 7                                                                                                    | with INGALLC3 6 allocating to NetView 5 allocating to the customization dialog 7 default task names and domain IDs, customization if not using 6 defining automation policy 9 definitions modifying entry type GROUP 11 modifying entry type PROCESSOR 11                                                                                                    | HyperSwap enabling 4 GEOXCFST started task 4 GEOXHSWP started task 4                                                                                                    |

| 1                                                                    | LPALSTxx, add ING.SINGMOD3 and SCNMLPA1 to 4                         | P                                                              |
|----------------------------------------------------------------------|----------------------------------------------------------------------|----------------------------------------------------------------|
| IEASYM statement in LOADxx 4 IEASYMxx, systems symbols definitions   |                                                                      | policy database<br>*HYPERSWAP sample 9                         |
| in 4 IEFSSNxx, SSI record statements in 4                            | M                                                                    | contents 9<br>creating 9                                       |
| ING.SINGMOD1 library                                                 | members, SYS1.PARMLIB 4                                              | modifying definitions 10                                       |
| add to LNKLST in PROGxx 4 ING.SINGMOD1 library,                      | modifying definitions<br>entry type GROUP 11                         | modifying entry type GROUP 11 modifying entry type             |
| APF-authorize 4                                                      | entry type PROCESSOR 11<br>entry type SYSTEM 10                      | PROCESSOR 11                                                   |
| ING.SINGMOD2 library add to LNKLST in PROGxx 4                       | entry type USER E-T PAIRS 11                                         | modifying entry type SYSTEM 10 modifying entry type USER E-T   |
| APF-authorize 4 ING.SINGMOD2 library,                                | sample policy database 10<br>SYSTEM INFO policy item 10              | PAIRS 11 modifying for more controlling                        |
| APF-authorize 4                                                      | WHERE USED policy item 11<br>MPFLSTxx, message definitions in 4      | systems 11                                                     |
| ING.SINGMOD3 library, add to LPALSTxx 4                              | MSGIFAC parameter in CNMSTGEN 5                                      | creating reports for 9 customizing 9                           |
| ING.SINGSAMP library 4 INGALLC0 sample member, using to              | MVS MSGIFAC parameter, and NetView SSI startup procedure 5, 7        | linking systems to groups 11 reports, creating 9               |
| allocate data sets for NetView 5                                     | MVS system, preparing 4                                              | viewing documentation for 10                                   |
| INGALLC2 sample member, using to allocate data sets for NetView 5    |                                                                      | preparing automation manager 6                                 |
| INGALLC3 sample member, using to                                     | N                                                                    | MVS system 4                                                   |
| allocate data sets for automation manager 6                          | NetView allocating data sets to 5                                    | NetView 5<br>VTAM system 5                                     |
| INGALLC4 sample member, using to allocate data sets for NetView 5    | command authorization for 7                                          | prerequisites, software 3 procedure                            |
| INGALLC5 sample member, using to                                     | customizing DSIPARM data set 5 defining as nonswappable in           | SSI task 4                                                     |
| allocate data sets for automation manager 6                          | SCHEDxx 4 DSIPARM data set, customizing 5                            | PROCESSOR entry type 11 PROGxx, APF authorization in 4         |
| INGALLC6 sample member, using to allocate data sets for automation   | new installation, VTAM definition                                    |                                                                |
| manager 6                                                            | for 5 operator subtask APPL statements,                              | R                                                              |
| INGAMS command 13<br>INGAUTO command 13                              | dynamic entry 5                                                      | reports, creating for policy databases 9                       |
| INGEAMSA sample member, as                                           | operator subtask APPL statements, including 5                        | REXX environments, verifying number available 5                |
| automation manager startup<br>procedure 7                            | preparing 5<br>SCNMLPA1 library, add to                              |                                                                |
| INGEDLG sample member customizing 7                                  | LPALSTxx 4                                                           | S                                                              |
| INGEDLGA sample member, using to                                     | SSI startup procedure, and MVS<br>MSGIFAC parameter 7                | SA z/OS commands                                               |
| allocate data sets for the customization dialog 7                    | SSI startup procedure, creating 7<br>SSI task procedure, commands in | AOCTRACE 13<br>available 13                                    |
| INGEMPF sample member for message definitions 4                      | COMMNDxx 4                                                           | DISPACF 13<br>DISPAOPS 13                                      |
| INGENVSA member, as NetView startup                                  | start procedure 5<br>startup procedure, and MVS                      | DISPFLGS 13                                                    |
| procedure 7 INGESCAT member, for NetView                             | MSGIFAC parameter 5 startup procedure, commands in                   | DISPMSGS 13<br>INGAMS 13                                       |
| command authorization 7                                              | COMMNDxx 4                                                           | INGAUTO 13                                                     |
| INGESCH sample member 4 INGESSN sample member, SSI record            | startup procedure, security 7 startup procedure, updating 7          | INGNTFY 13<br>unavailable 13                                   |
| statements in 4 INGNTFY command 13                                   | startup procedure, using INGENVSA                                    | useful 13<br>SA z/OS functions                                 |
| TVOTVITT COMMUNIC                                                    | member as 7 NetView symbols, defining 4                              | unavailable 13                                                 |
| J                                                                    | new NetView installation, VTAM definition for 5                      | using 13<br>sample member                                      |
| JES                                                                  | definition for 5                                                     | CNMSJ010, as NetView SSI startup                               |
| customizing OMVS to run without 6 enabling automation manager to run | 0                                                                    | procedure 7 INGALLCO, using to allocate data sets              |
| before 6                                                             | OMVS                                                                 | for NetView 5 INGALLC2, using to allocate data sets            |
|                                                                      | customizing to run without JES 6 definitions in BPXPRMxx member 6    | for NetView 5                                                  |
| L                                                                    | setup 6                                                              | INGALLC3, using to allocate data sets for automation manager 6 |
| LNKLST, add ING.SINGMOD1 and ING.SINGMOD2 libraries to 4             |                                                                      | INGALLC4, using to allocate data sets for NetView 5            |
| LOADxx, identifying IEASYMxx in 4                                    |                                                                      | INGEAMSA, as automation manager                                |
|                                                                      |                                                                      | startup procedure 7                                            |

| sample member (continued) INGEDLG, customizing 7 INGEDLGA, using to allocate data sets for the customization dialog 7 INGEMPF, for message definitions 4 INGENVSA, as NetView startup procedure 7 INGESCAT, for NetView command authorization 7 INGESCH, defining NetView as nonswappable with 4 INGESSN, SSI record statements in 4 sample policy database 9 SCHEDxx, defining NetView as | unavailable SA z/OS commands and functions disclaimer 13 overview 13 update CNMSTGEN member 5 updating startup procedure 7 startup procedure, automation manager 7 startup procedure, NetView 7 USER E-T PAIRS entry type 11 user-defined systems symbols 4 |
|----------------------------------------------------------------------------------------------------|----------------------------------------------------------------------------------------------------|
| nonswappable in 4 SCNMLNK1 library, APF-authorize 4 SCNMLNKN library, APF-authorize 4 SCNMLPA1 library, add to LPALSTxx 4                                                                                                    | using SA z/OS functions 13                                                                                                    |
| security, NetView 7                                                                                                    | V                                                                                                    |
| software prerequisites 3                                                                                                    | verifying number of REXX                                                                                                    |
| START commands, SUB=MSTR 4                                                                                                    | environments 5                                                                                                    |
| start procedure, NetView 5                                                                                                    | viewing documentation, sample policy                                                                                                    |
| startup procedure<br>automation manager 7                                                                                                    | database 10                                                                                                    |
| automation manager, updating 7                                                                                                    | VTAM definition, for new NetView installation 5                                                                                                    |
| NetView SSI 7                                                                                                    | VTAM system, preparing 5                                                                                                    |
| NetView, security 7                                                                                                    | , irini oyoteni, preparing                                                                                                    |
| NetView, updating 7                                                                                                    |                                                                                                    |
| NetView, using INGENVSA member                                                                                                    | W                                                                                                    |
| as 7                                                                                                    | WHERE USED policy item,                                                                                                    |
| updating 7<br>SUB=MSTR 4                                                                                                    | modifying 11                                                                                                    |
| SYS.VTAMLST data set 5                                                                                                    |                                                                                                    |
| SYS1.PARMLIB members to be edited                                                                                                    |                                                                                                    |
| COMMNDxx 4                                                                                                    | X                                                                                                    |
| IEASYMxx 4                                                                                                    | XCF group ID                                                                                                    |
| IEFSSNxx 4                                                                                                    | INGXSG in INGXINIT member 5                                                                                                    |
| JES3Inxx 4                                                                                                    | INGXSGxx in INGXKSYS member 5                                                                                                    |
| LOADxx 4<br>LPALSTxx 4                                                                                                    |                                                                                                    |
| MPFLSTxx 4                                                                                                    | 7                                                                                                    |
| PROGxx 4                                                                                                    | Z                                                                                                    |
| SCHEDxx 4 SYS1.SAMPLIB(IRXTSMPE) sample job, and REXX environments 5                                                                                                    | z/OS system symbol &SYSCLONE 5                                                                                                    |
| SYSDEF statement in IEASYMxx 4                                                                                                    |                                                                                                    |
| sysplex groups, for controlling                                                                                                    |                                                                                                    |
| systems 11                                                                                                    |                                                                                                    |
| SYSTEM entry type 10                                                                                                    |                                                                                                    |
| SYSTEM INFO policy item,                                                                                                    |                                                                                                    |
| modifying 10                                                                                                    |                                                                                                    |
| system symbol, &SYSCLONE 5                                                                                                    |                                                                                                    |
| systems symbols, user-defined 4                                                                                                    |                                                                                                    |
| systems, linking to groups 11                                                                                                    |                                                                                                    |
| Т                                                                                                    |                                                                                                    |
| task names, default, customizing AOFMSGSY member if not using 6 tasks, HyperSwap: GEOXCFST,                                                                                                    |                                                                                                    |
| GEOXHSWP 4                                                                                                    |                                                                                                    |
| TOWER statements, in CNMSTGEN                                                                                                    |                                                                                                    |
| member 5                                                                                                    |                                                                                                    |

# IBM.

Program Number: 5698-A43/5698-A44

Printed in USA

SC33-8270-02

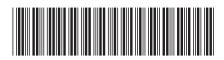